## 【VoLTE】 VoLTE 版本:Android 8.0

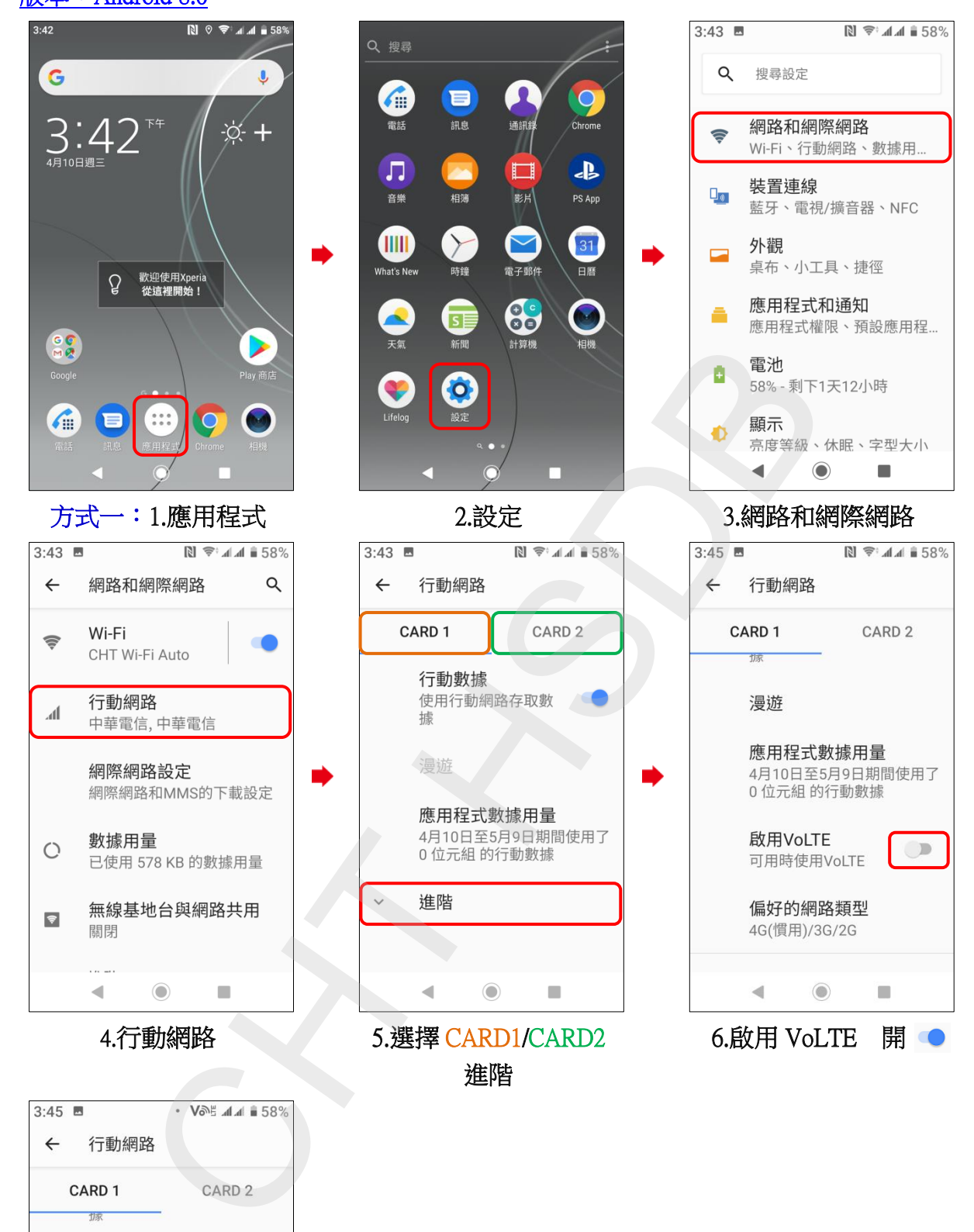

 $3:45$  $\leftarrow$ CARD<sub>1</sub> 市家 漫游 應用程式數據用量 4月10日至5月9日期間使用了 3.72 KB 的行動數據 啟用VoLTE  $\bullet$ 可用時使用VoLTE 偏好的網路類型 4G(慣用)/3G/2G  $\blacktriangleleft$  $\odot$  $\blacksquare$ 7.完成

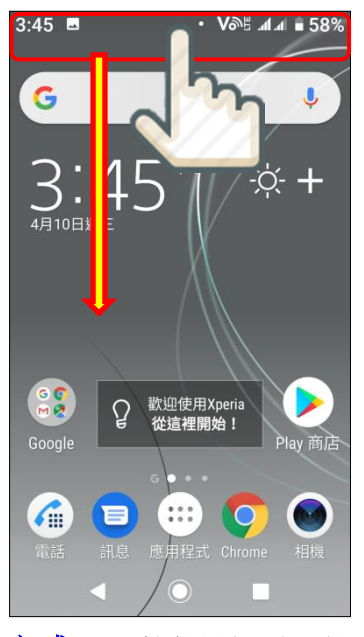

方式二:1.按住通知列下滑 2.點選 3.完成

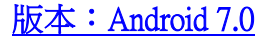

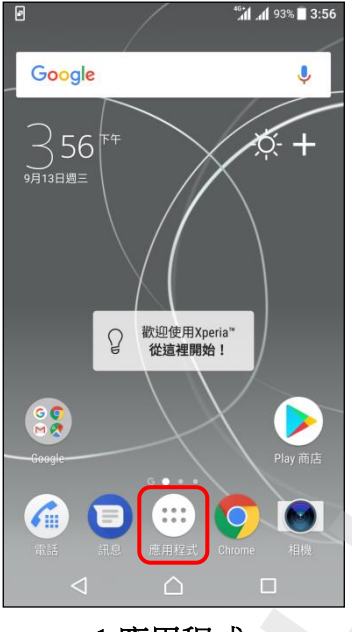

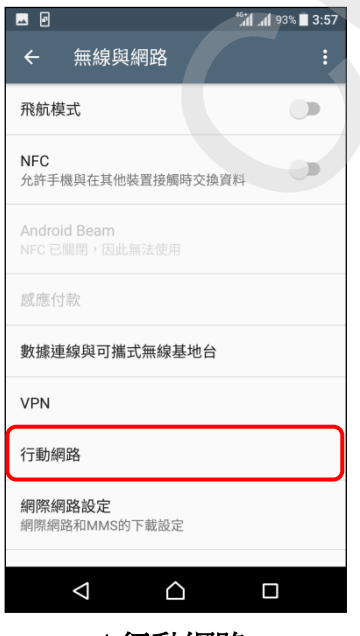

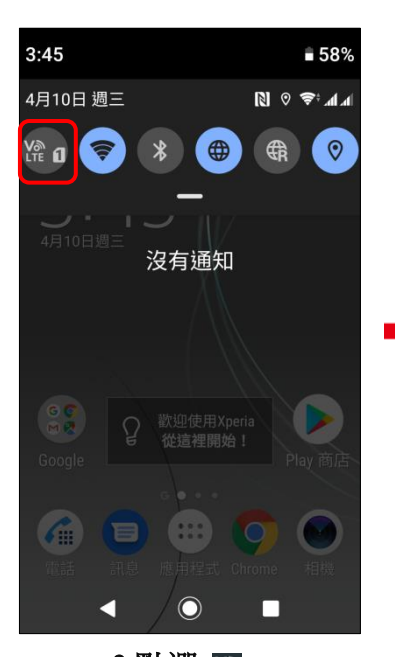

i,

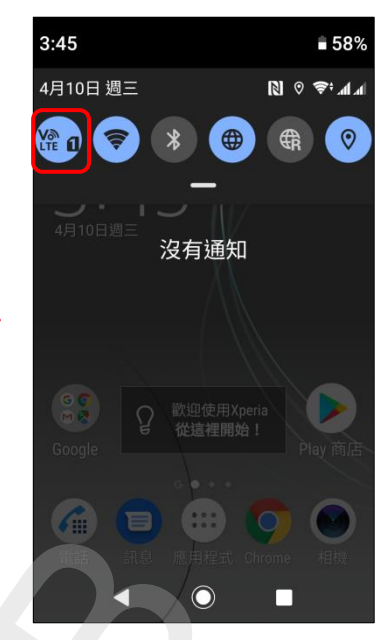

**2/2**

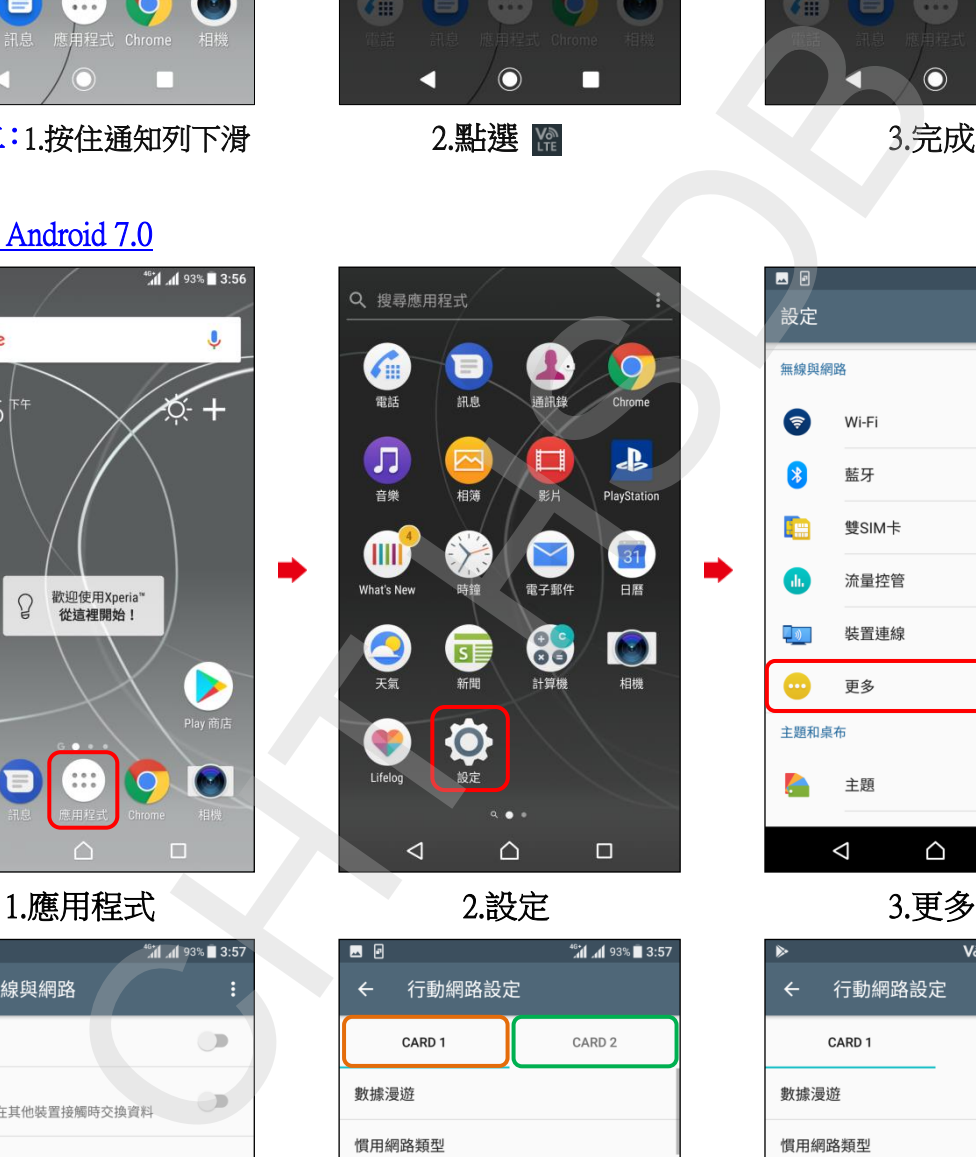

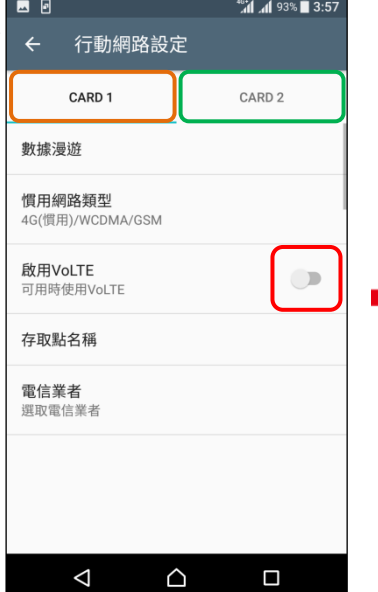

ĺ,

4.行動網路 5.選擇 CARD1/CARD2 啟用 VoLTE 開啟

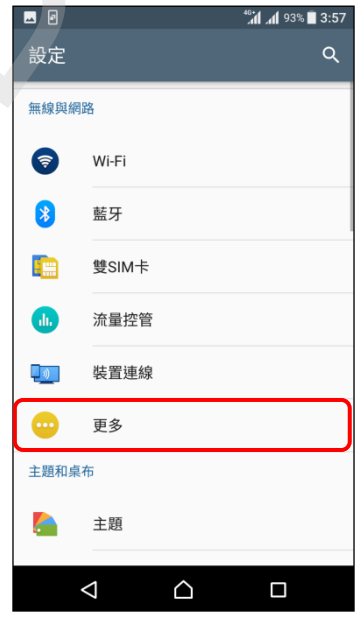

i,

i,

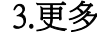

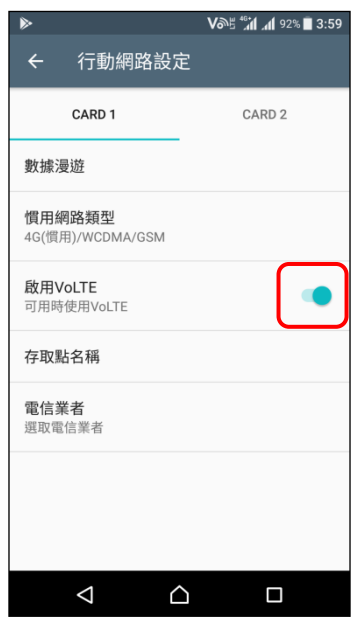

6.完成